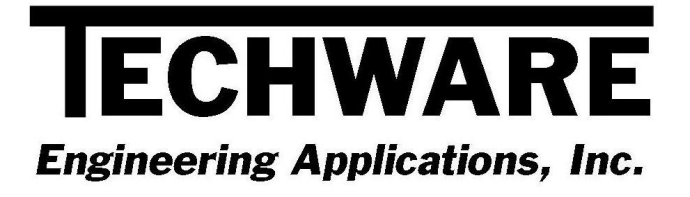

# **Your Guide to Installing and Getting Started with PocketSteam PPC**

## **Version 1.0**

**Advanced Steam Property Calculator For Microsoft® Windows® Pocket PC** 

 **Copyright** ©**<sup>2000</sup>**

**Techware Engineering Applications, Inc. 145 N. Franklin Tpke., Suite 206** 

> **Ramsey, NJ 07446 www.TechwareEng.com**

### **Welcome to PocketSteam PPC, Version 1.0 from Techware Engineering Applications, Inc.**

**PocketSteam PPC**, Version 1.0 is an interactive steam property calculator for the Pocket PC. It uses the IAPWS IF-97 steam formulations to calculate steam properties.

#### *System Requirements*

The minimum system requirements needed to use **PocketSteam PPC,** Version 1.0 include:

- Pocket PC using Microsoft Windows CE 3.0 or later.
- Pocket PC using either MIPS, SH3 or Strong Arm processor.
- Approximately 260 KB of free memory.
- Personal computer running Windows 95/98, NT or 2000.
- Serial or USB cable connection for Pocket PC.
- Microsoft ActiveSync 3.0 or later

#### *Serial and Authorization Numbers*

Inside the **PocketSteam PPC** package, you will find a sticker that identifies your serial number and authorization number. You will be asked for these numbers during the installation process. These are your unique numbers. Be sure to store them in a safe and secure place.

If someone else wishes to try **PocketSteam PPC** on his computer, **do not** give him your numbers. You are responsible for keeping these numbers private. We will gladly give anyone a temporary number to try the software. Please have them contact us or visit our website.

#### *Before Installing*

If you are running Windows NT or 2000, you must be logged on as an Administrator for a proper installation.

#### *Installation Instructions*

Make sure Pocket PC cable is connected to your desktop unit before running the installation program.

- 1. Insert the **PocketSteam PPC** diskette
- 2. Click the '*Start'* button
- 3. Select '*Settings'*
- 4. Select '*Control Panel'*
- 5. Double click on '*Add/Remove Programs'*
- 6. On the Install/Uninstall tab, click the button labeled '*Install'*
- 7. Click '*Next >*'
- 8. Windows will automatically find the Setup program on the diskette you inserted
- 9. Click '*Finish*'.
- 10. In the 'Welcome ' dialog box, press *'Next'*
- 11. Respond to the on-screen prompts. Normally, press the '*Next'* button on each dialog box. Press *'Back'* if you think you've made a mistake and want to go to the previous screen. Press '*Cancel'* if you wish to abort installation.

#### *Getting Started*

A shortcut to **PocketSteam** will be placed on your Pocket PC's start menu in the Programs group. The first time you start **PocketSteam** an introduction dialog box will appear. Press the "Register" button. You will be prompted for your serial and authorization number. Once you have entered the numbers successfully you will not be prompted again.